# Utilizzo della Console Remote Process Monitor (Procmon)  $\overline{\phantom{a}}$

# Sommario

[Introduzione](#page-0-0) **[Prerequisiti](#page-0-1) [Requisiti](#page-0-2)** [Componenti usati](#page-0-3) **[Convenzioni](#page-1-0)** [Utilizzo](#page-1-1) [Traccia Procmon](#page-3-0) [Procmon precedente a ICM 4.0](#page-4-0) [Procmon in ICM 4.0 e versioni successive](#page-4-1) [Informazioni correlate](#page-4-2)

# <span id="page-0-0"></span>Introduzione

Process Monitor Console (procmon) è il processo di console principale dell'interfaccia. È possibile utilizzare procmon per eseguire query sulle informazioni in modo indiretto dal database di distribuzione automatica delle chiamate (ACD, Automatic Call Distributor) del sito. I processi ICM (Intelligent Contact Management) di Cisco che risiedono sul Gateway periferiche (PG) consentono di:

- Elenca agenti, competenze, servizi e dati sulle chiamate
- Aumentare la traccia in un processo ICM
- Query per informazioni specifiche su ACD

# <span id="page-0-1"></span>**Prerequisiti**

### <span id="page-0-2"></span>**Requisiti**

Cisco raccomanda la conoscenza di questo argomento:

● Risoluzione dei problemi e supporto di ICM PG

### <span id="page-0-3"></span>Componenti usati

Le informazioni di questo documento si basano sulla versione 4.6.2 di ICM e successive.

Le informazioni discusse in questo documento fanno riferimento a dispositivi usati in uno specifico ambiente di emulazione. Su tutti i dispositivi menzionati nel documento la configurazione è stata

ripristinata ai valori predefiniti. Se la rete è operativa, valutare attentamente eventuali conseguenze derivanti dall'uso dei comandi.

### <span id="page-1-0"></span>**Convenzioni**

Per ulteriori informazioni sulle convenzioni usate, consultare il documento [Cisco sulle convenzioni](http://www.cisco.com/en/US/tech/tk801/tk36/technologies_tech_note09186a0080121ac5.shtml) [nei suggerimenti tecnici.](http://www.cisco.com/en/US/tech/tk801/tk36/technologies_tech_note09186a0080121ac5.shtml)

# <span id="page-1-1"></span>**Utilizzo**

È possibile eseguire procmon da una sessione Telnet o da un prompt dei comandi DOS. Il processo procmon supporta comandi locali e remoti. I comandi locali vengono definiti all'interno di procmon, mentre è necessario programmare comandi remoti nel processo monitorato. In questa sezione viene fornito un elenco dei comandi procmon di base e dei comandi specifici per i processi da utilizzare con i seguenti processi:

- PIM (Peripheral Interface Manager)
- Server CTISVR (Computer Telephony Integration)
- Open Peripheral Controller (OPC)

Di seguito è riportato un esempio:

```
Syntax: c:\>procmon /?
Version: Release 4.6.2, Build 08799
Usage: PROCMon CustomerName NodeName ProcessName [SystemName] [/f InputFile]
   [/wait] [/stop] [/help] [/?]
```
Nota: la linea finale di questo output viene visualizzata su due linee a causa dei limiti di spazio.

Per visualizzare un elenco di base dei comandi, consultare la Guida in linea. Verrà visualizzato un elenco simile al seguente:

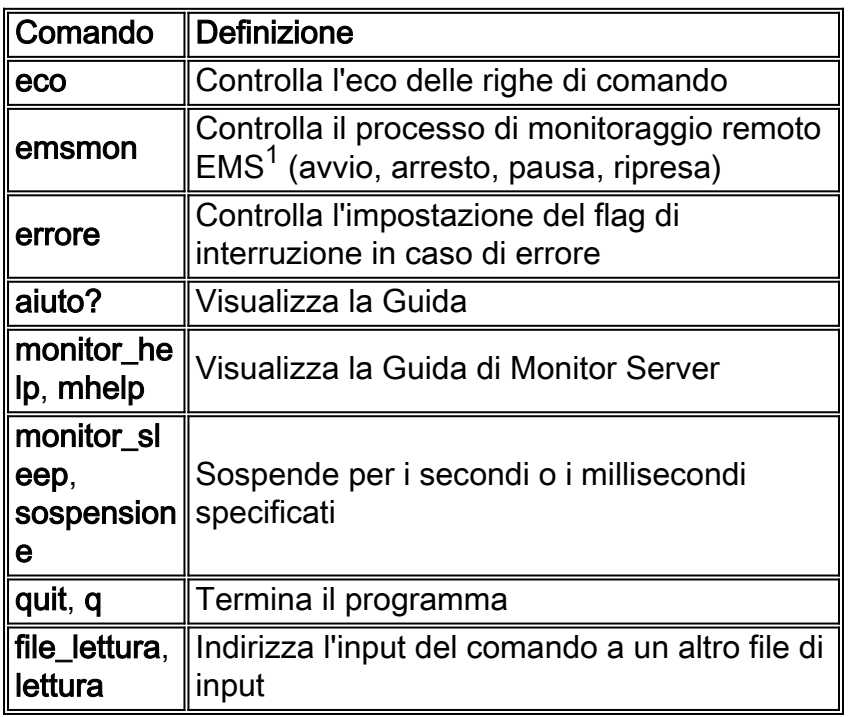

 $1$  EMS = Sistema di gestione degli eventi

In questa tabella viene fornito un elenco di comandi che è possibile utilizzare per la risoluzione dei problemi:

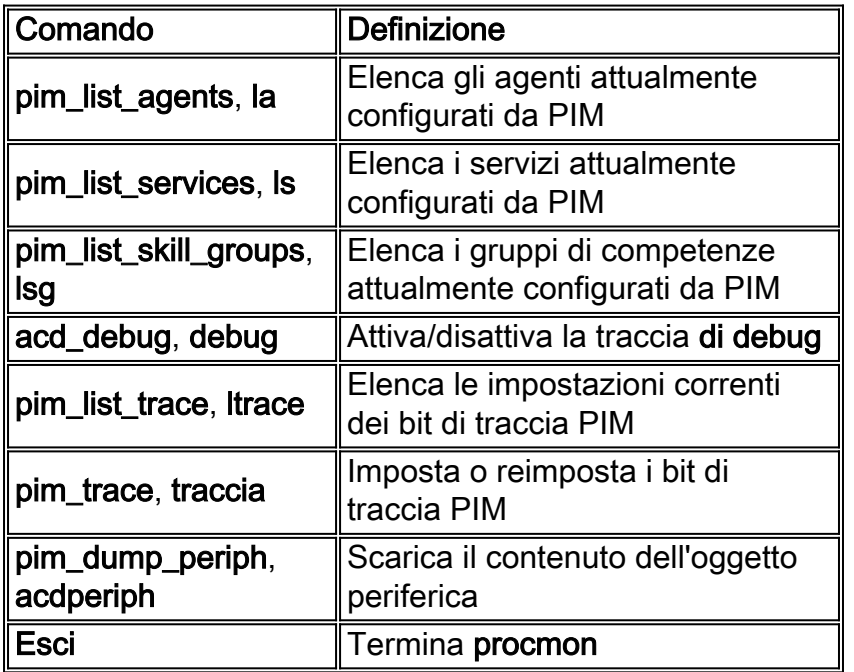

Ogni comando ha una sintassi separata. Per determinare la sintassi, usare il comando e seguirlo con /?.

Nota: ogni tipo di periferica contiene una serie diversa di comandi. Per un elenco dei comandi associati a ciascuna periferica, eseguire mhelp.

Di seguito è riportato un esempio di output:

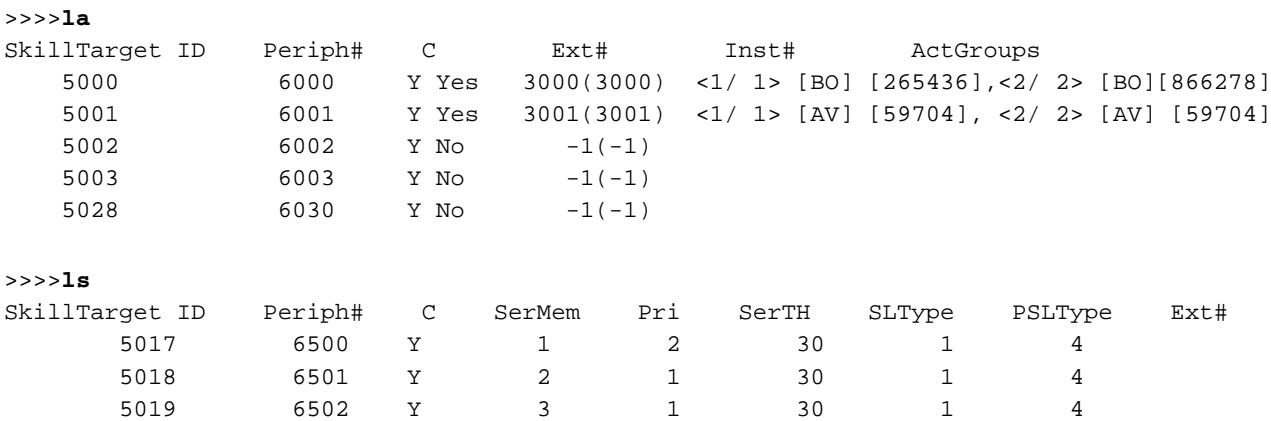

In questo output, SLType indica il valore predefinito del campo ServiceLevelType per ogni servizio associato alla periferica. Questo valore indica come ICM calcola il livello di servizio. È possibile sostituire l'impostazione predefinita per i singoli servizi.

PSLType indica il valore predefinito di PeripheralServiceLevelType per ogni servizio associato alla periferica. È possibile sostituire l'impostazione predefinita per i singoli servizi.

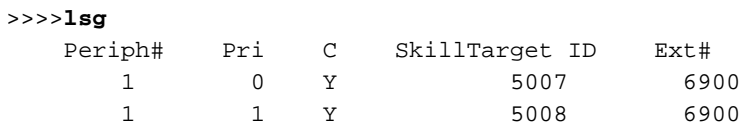

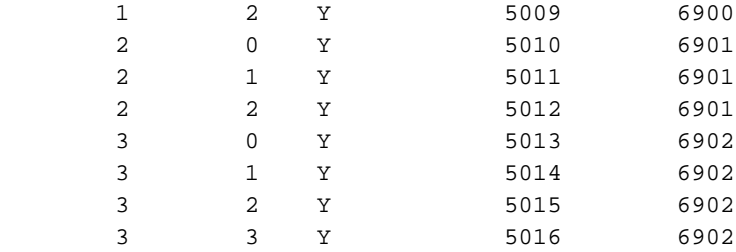

>>>>**debug** /?

```
Usage: acd_debug [/noagent] [/agent] [/agent+] [/agent++] [/nobri] [/bri] [/bri+]
                  [/nocall] [/call] [/call+] [/nocms] [/cms] [/cms+] [/csc]
                  [/csc+] [/nocsc] [/noconfig] [/config] [/nocv] [/cv] [/noerror]
                  [/error][/nohb] [/hb] [/noopc] [/opc] [/nopost] [/post] [/nosim]
                  [/sim] [/notg] [/tg] [/notimer] [/timer] [/notp] [/tp] [/tp+]
                  [/trace] [/novq] [/vq] [/warning] [/nowarning] [/all] [/noall]
                  [/set UserSetBit] [/help] [/?]
>>>>debug /call+ /post /agent
Trace: AGENT CALL+ POST
UserTraceLevel=0xE848200003FFFFFF800E00000000000000000000000040
Time stamp: 09/13/02
```
Nota: la funzione di debug rimane attiva solo mentre il processo rimane attivo. Quando il processo viene chiuso, l'utility di debug non funziona più. Per rendere permanente la traccia, aggiungere il numero esadecimale presente nella riga UserTraceLevel alla traccia EMS nel Registro di sistema.

```
>>>>acdperiph
BuildNum: 08799 (Rel 4.6.2) Time: 06/11/02 16:27:40
     SwitchTime=08/26/02 13:56:22, DefRoute=CTIVarMap-NNNNNNNNNN (y=PIM access)CTIString=
     CVBridge=[G3MsgRecvCnt=169239 (0x29517) Min/AllBrisUp=1/1 NumMonitored=1
         PhysBris=0x1 RtBris=0x0 BadBris=0x0]
Bri[0] State=ACTIVE GoIdle=0
     [NtwrkCngstn[Forced=F Switch=F]
     Window=10000 MsgDlyTime=500
     BriCfgParams(Exp.) = [*CvHost[0]=taclab1g3 CvHost[1]= ]
     Msgs [Sent=157095 (0x265a7) Recv=169239 (0x29517) ] [SA0id=314182 LastSA0IdRecvd=31482
     Msgs [SendQ=0x0 SentQ=0x0 RecvQ=0x0 ]
     Msgs [PriSendQ=0x0 RecvQ=0x0 ]
          [ActiveAssoc[Avail=2033 Locked=11] OutstandingSent=0x0 Reg{MaxAllowed=4 ChkMtrs=1
          ChkMsgRates=1
          [Meters/Sec (Enabled: Min 0.00 Avg 0.17 Max 2.45 (Tot 28840.16 Samples 229013
          SumAvg 0.13)]
    [NotEnabled]
         Timers=[3PMC=4 ACDSplt=61 AgntCls=30 AgntSt=240 BriHB=60
             CfgRtry=900 StlBriMsg=10 SwtchTm=30 TG=60 StatMntr=28800 StatMntrInit=120]
         SwitchTime=08/26/02 13:56:22
         NumActiveCalls=0 NumAgentsSeen=2
ProcessName=pim1 ShutdownType=1 Dumplex=1 Side=0
     GeoTelBaseDir=C:\icr\lab1\PG1B RegistryBase=ICR\lab1\PG1B DMPSystemID=1
     MDSConnections=1 MDSPIMHandle=33 MDSOPCHandle=1 PIMHeartBeatTime=-1
     CTIRestarts-0
     RoutingClientState=SHUTDOWN
     State=ACTIVE StateInitTime=08/27 10:06:55 (16.9 day)
Time stamp: 09/13/02 10:32:36
\rightarrow
```
Nota: per ulteriori informazioni su acdperiph, consultare il documento sulla [risoluzione dei problemi](http://www.cisco.com/en/US/products/sw/custcosw/ps1001/products_tech_note09186a00801a2d38.shtml) [relativi ad Avaya Definity G3 mediante Procmon.](http://www.cisco.com/en/US/products/sw/custcosw/ps1001/products_tech_note09186a00801a2d38.shtml)

<span id="page-3-0"></span>Traccia Procmon

### <span id="page-4-0"></span>Procmon precedente a ICM 4.0

- Épossibile utilizzare **procmon** per attivare la traccia sui processi PIM, MIS e CTISVR.Sintassi: procmon custid nodeid nomeprocesso .L'esempio di utilizzo è procmon bt pg1a pim1.
- Digitare mhelp al prompt >> per accedere alla Guida di Procmon. Ad esempio, >> mhelp.
- Aggiungi trace (Add Tracing) Per aggiungere il trace, utilizzate i comandi **sxtrace**, **scrtrace** e satrace; utilizzare con /all. L'utilizzo di esempio per sxtrace è >>sxtrace /all. È inoltre necessario salvare la traccia eseguendo i comandi svxtrace, svcrtrace e svatrace. Si consiglia di aggiungere e salvare tutti e tre i livelli di traccia durante la risoluzione dei problemi relativi allo spettro.
- Remove Tracing Per rimuovere la traccia, utilizzate i comandi **cxtrace**, **ccrttrace**e **catrace**; utilizzare con /all. L'esempio di utilizzo di cxtrace è >>cxtrace /all. È sempre consigliabile rimuovere la traccia al termine della risoluzione dei problemi.
- Log Ems: con tutte le funzioni di trace, è necessario aumentare le impostazioni EmsLogFileMax ed EmsAllLogFilesMax in regedt32. Il percorso di questi valori è: HkeyLocalMachine\Software\Geotel\ICM\custid\PGxx\EMS\CurrentVersion\ Library\Processes\processid

Nota: questo valore viene visualizzato su due righe a causa dei limiti di spazio.

### <span id="page-4-1"></span>Procmon in ICM 4.0 e versioni successive

- Épossibile utilizzare **procmon** per attivare la traccia sui processi PIM, MIS e CTISVR.Sintassi—procmon custid nodeid nomeprocesso. L'esempio di utilizzo è procmon bt pg1a pim1.
- Per accedere alla Guida di Procmon, digitare mhelp al prompt >>; ad esempio, >> mhelp.
- Analisi (Tracing) Il comando ltrace visualizza tutte le opzioni di analisi disponibili. Applicare la traccia del collegamento transazione (sxtrace) digitando trace xact\* al prompt >>. Applicare la traccia dell'agente con il comando trace spectrum\*.

# <span id="page-4-2"></span>Informazioni correlate

- [Attivazione della traccia](http://www.cisco.com/en/US/products/sw/custcosw/ps1001/products_tech_note09186a008012a907.shtml?referring_site=bodynav)
- [Utilizzo dell'utilità della riga di comando OPCTest](http://www.cisco.com/en/US/products/sw/custcosw/ps1001/products_tech_note09186a00800acafa.shtml?referring_site=bodynav)
- [Attivazione della traccia](http://www.cisco.com/en/US/products/sw/custcosw/ps1001/products_tech_note09186a008012a907.shtml?referring_site=bodynav)
- [Guida alla risoluzione dei problemi IPCC](http://www.cisco.com/en/US/products/sw/custcosw/ps1844/products_tech_note09186a00800b6a82.shtml#debug?referring_site=bodynav)
- [Come utilizzare l'utilità Dumplog](http://www.cisco.com/en/US/products/sw/custcosw/ps1001/products_tech_note09186a00800ac599.shtml?referring_site=bodynav)
- [Risoluzione dei problemi relativi ad Avaya Definity G3 mediante Procmon](http://www.cisco.com/en/US/products/sw/custcosw/ps1001/products_tech_note09186a00801a2d38.shtml?referring_site=bodynav)
- [Note sulla release del software Cisco ICM versione 4.6.2](http://www.cisco.com/en/US/docs/voice_ip_comm/cust_contact/contact_center/icm_enterprise/icm_enterprise_5_0/release/notes/ICM_release_notes.pdf?referring_site=bodynav)
- [Documentazione e supporto tecnico Cisco Systems](http://www.cisco.com/cisco/web/support/index.html?referring_site=bodynav)